## **BAB IV**

## **HASIL DAN PEMBAHASAN**

#### 4.1 **Implementasi Antarmuka**

Tampilan aplikasi yang dibahas dalam bab ini merupakan hasil dari implementasi rancangan desain sistem dan rancangan desain antarmuka. Untuk membangun tampilan aplikasi, rancangan tersebut dimplementasikan menggunakan *xcode* yang didalamnya terdapat fitur untuk desain tampilan aplikasi. Dari implementasi tampilan menggunakan *xcode* secara otomatis akan menghasilkan file *storyboard* dengan format *xml* sebagai Bahasa pemrograman untuk membentuk sebuah tampilan dalam aplikasi *iOS*.

#### 4.1.1 **Halaman** *Login* **Mahasiswa**

Sebelum tampilan halaman ini ditampilkan sistem melakukan proses pemeriksaan status *login* yang dilakukan pengguna. Proses pemeriksaan status login merupakan proses yang pertama kali dilakukan sistem pada halaman *login*. Status *login* merupakan kondisi ketika pengguna sudah melakukan login pada aplikasi atau belum. Jika pengguna sudah melakukan *login* maka sistem akan menampilkan halaman Menu Utama seperti pada gambar 4.3. Sedangkan jika pengguna belum melakukan *login* maka sistem akan menampilkan tampilan halaman *login* seperti pada gambar 4.1. Kondisi tersebut merupakan penerapan satu *device* satu *user* yang dimaksudkan untuk menanggulangi dan mempersulit mahasiswa melakukan kecurangan dalam hal presensi.

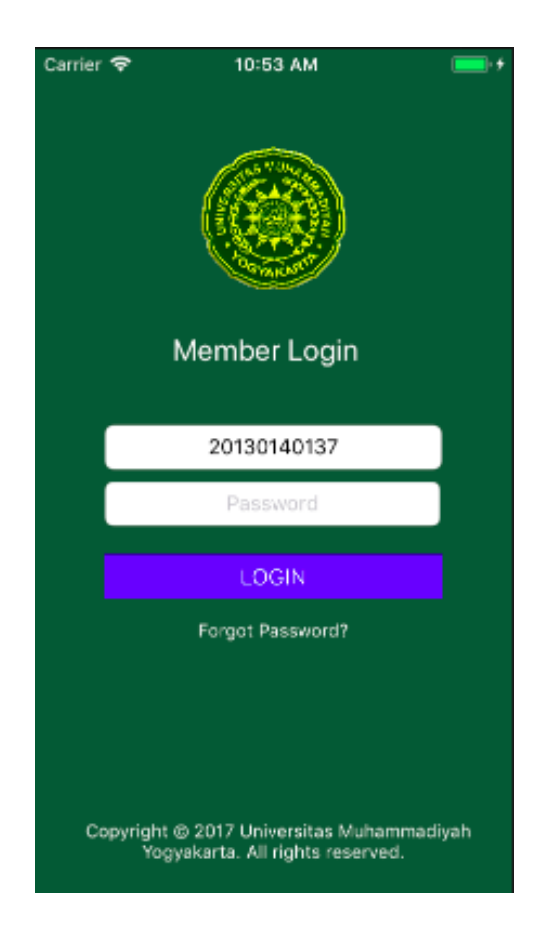

**Gambar 4.1** Halaman *Login* Mahasiswa

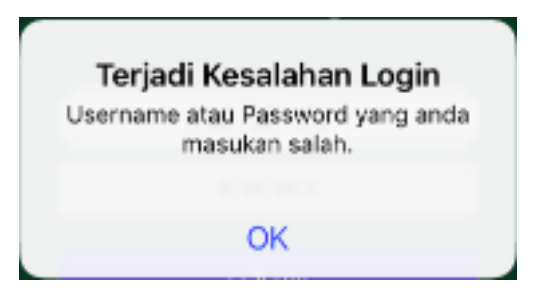

**Gambar 4.2** Pesan Kesalahan *Login*

Gambar 4.1 merupakan halaman *login* untuk mahasiswa. Halaman ini juga merupakan halaman yang tampil saat pertama kali aplikasi dijalankan, jika mahasiswa belum melakukan *login*. Mahasiswa diminta memasukan NIM dan password sesuai dengan *krs-online* untuk melakukan *login* ke dalam aplikasi ini. Jika NIM dan *password* benar maka sistem akan menampilkan halaman Menu

Utama. Sedangkan jika NIM dan *password* tidak sesuai dengan *krs-online* maka sistem akan menampilkan pesan Kesalahan *Login* seperti pada gambar 4.2.

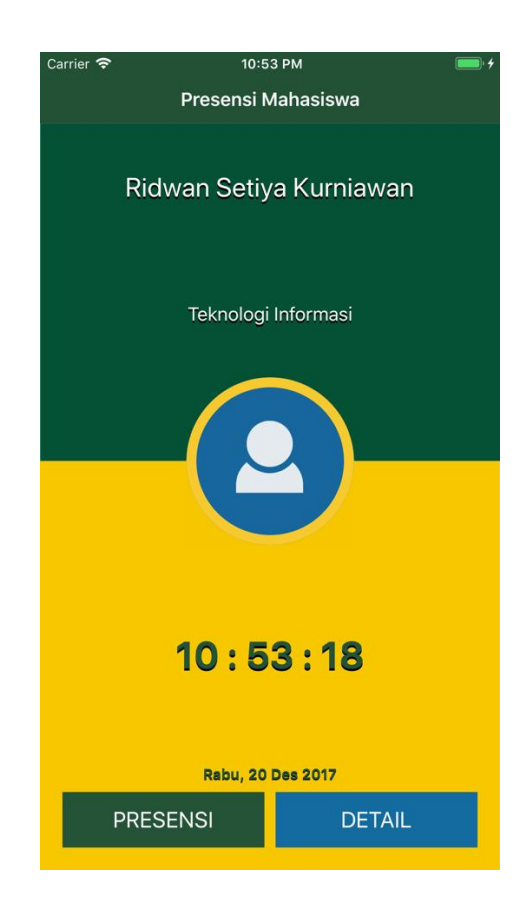

## 4.1.2 **Halaman Menu Utama**

**Gambar 4.3** Halaman Menu Utama

Gambar 4.3 merupakan halaman pertama yang ditampilkan oleh sistem jika pengguna sudah melakukan login dengan benar. Dalam halaman ini terdapat informasi seperti nama, prodi atau jurusan, foto mahasiswa yang melakukan login dan waktu beserta tanggal saat ini. Halaman ini terdapat dua buah tombol yaitu tombol presensi dan tombol detail. Tombol presensi digunakan untuk menampilkan tampilan proses input token seperti pada gambar 4.4. Sedangkan tombol detail digunakna untuk menampilkan rincian presensi perkuliahan yang telah dilakukan mahasiswa.

## 4.1.3 **Tampilan Proses** *Input Token*

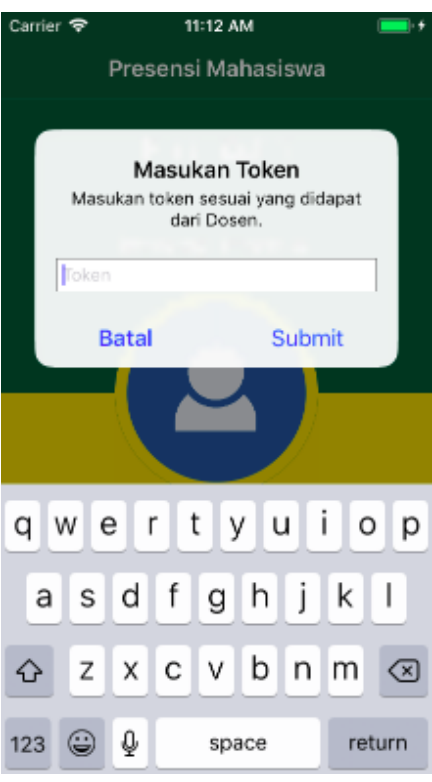

**Gambar 4.4** Tampilan Proses *Input Token*

Gambar 4.4 merupakan tampilan yang dilkaukan mahasiswa untuk melakukan proses input token. Token yang dimasukan merupakan token yang diberikan oleh Dosen kepada mahasiswa untuk melakukan presensi perkuliahan. Pada tampilan tersebut terdapat dua tombol yaitu tombol batal dan tombol submit. Tombol batal digunakan untuk melakukan pembatalan proses input token. Setelah tombol batal ditekan maka tampilan proses input token akan hilang dan kembali menampilkan halaman menu utama. Sedangkan tombol Submit digunakan untuk proses validasi presensi. Jika proses validasi presensi perkuliahaan berhasil maka sistem akan menampilkan pesan bahwa presensi yang dilakukan berhasil seperti pada gambar 4.7. Sedangkan jika proses validasi presensi perkuliahaan gagal maka

sistem akan menampilkan pesan kegagalan sesuai dengan kesalahan yang terjadi pada proses validasi presensi perkuliahaan.

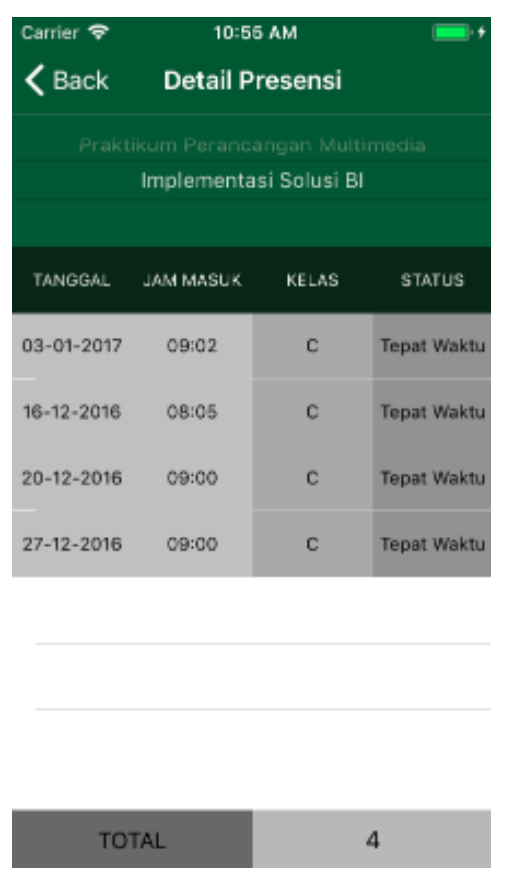

### 4.1.4 **Halaman Daftar Rincian Presensi**

**Gambar 4.5** Halaman Daftar Rincian Presensi

Gambar 4.5 merupakan halaman rincian presensi yang telah dilakukan mahasiswa menggunakan aplikasi presensi perkuliahaan. Pada halaman ini terdapat kontrol ynag digunakan untuk memilih matakuliah yang akan ditampilkan rincian presensinya. Rincian presensi matakuliah ditampilkan dalam bentuk tabel yang mempunyai empat kolom yaitu tanggal, jam masuk, kelas mahasiswa dan status. Pada kolom tanggal berisi tanggal persensi yang dilakukan mahasiswa. Selanjutnya pada kolom jam masuk berisi jam ketika proses presensi yang dilakukan mahasiswa pada matakuliah yang dipilih berhasil. Sedangkan pada kolom status berisi status presensi yang dilakukan mahasiswa. Kolom status berisi status yaitu Tepat Waktu atau Terlambat. Pada halaman ini juga terdapat total yang berisi total presensi yang dilakukan mahasiswa pada matakuliah yang dipilih.

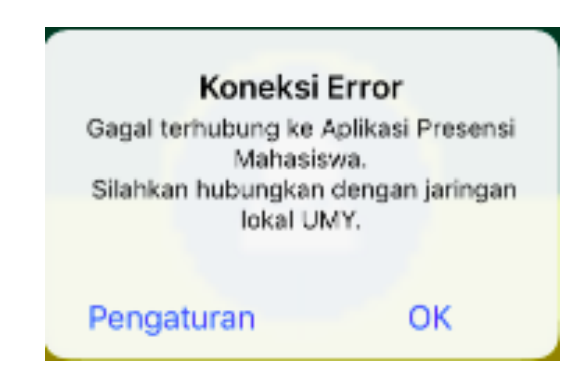

# 4.1.5 **Pesan Kesalahan Jaringan**

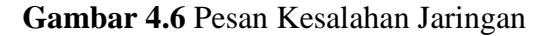

Sistem secara otomatis akan memeriksa jaringan *smartphone* pengguna sudah terhubung pada jaringan lokal Universitas Muhammadiyah Yogyakarta atau belum. Jika sudah terhubung dengan jaringan lokal UMY maka pengguna dapat mengoperasikan aplikasi. Sedangkan jika *smartphone* pengguna belum terhubung dengan jaringan UMY, Sistem akan menampilkan pesan terjadi Kesalahan dengan Jaringan seperti pada gambar 4.6.

Pesan tersebut akan tampil pada aplikasi kembali jika pengguna tetap akan mengoperasikan aplikasi tanpa terhubung dengan jaringan UMY. Pesan tersebut tampil di halaman yang aktif atau yang sedang digunakan pengguna. Dalam pesan tersebut terdapat dua tombol yaitu tombol pengaturan dan tombol OK. Tombol pengaturan digunakan untuk menampilkan pengaturan jaringan pada *smartphone* pengguna. Sedangkan tombol OK digunakan untuk menyembunyikan pesan tersebut.

#### 4.1.6 **Pesan Status Presensi**

Pesan status presensi merupakan pesan dari hasil proses validasi input token presensi yang dilakukan mahasiswa. Pesan tersebut terdapat berbagai macam pesan sesuai dengan hasil validasi input token sebagai berikut:

## 1. Pesan Presensi Berhasil

Pesan presensi berhasil ditampilkan setelah validasi input token berhasil melalui beberapa proses yang dilakukan sistem. Pada pesan ini menampilkan matakuliah sesuai dengan token yang dimasukan dan status presensi. Tampilan Pesan ini digambarkan seperti pada gambar 4.7.

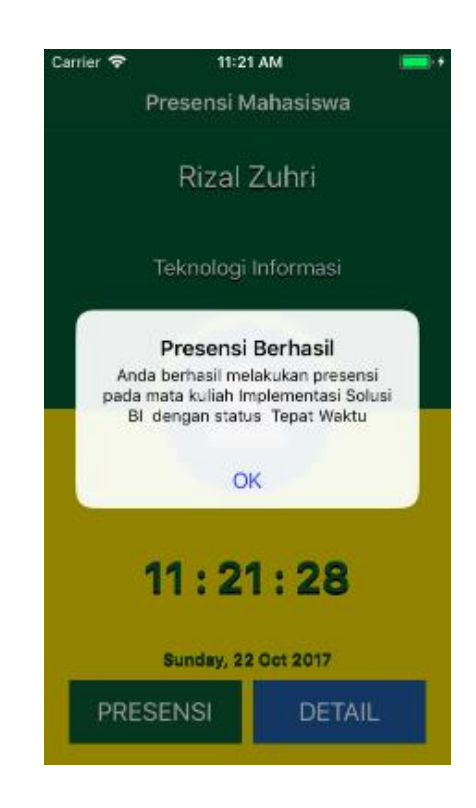

**Gambar 4.7** Pesan Presensi Berhasil

## 2. Pesan Token Salah

Pesan ini merupakan hasil dari validasi token ynag dimasukan mahasiswa sesuai dengan token yang dibuat oleh dosen saat membuat sesi perkuliahan. Tampilan Pesan ini digambarkan seperti pada gambar 4.8.

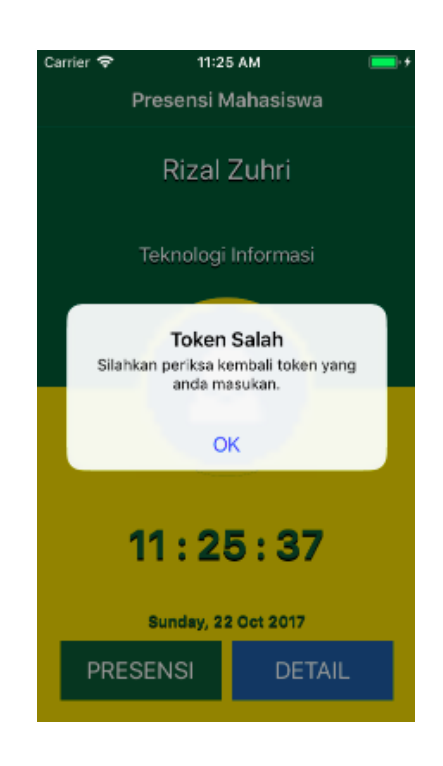

**Gambar 4.8** Pesan *Token* Salah

# 3. Pesan Presensi Gagal

Pesan presensi gagal merupakan pesan yang ditampilkan sistem setelah proses validasi yang dilakukan sistem terjadi kesalahan. Pesan yang ditampilkan berisi sesuai dengan kegagalan proses presensi.

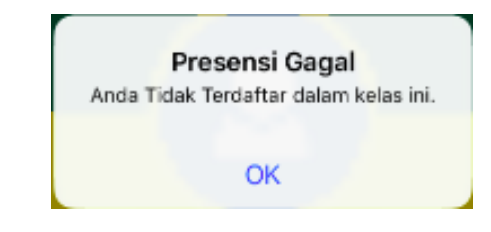

**Gambar 4.9** Pesan Tidak Terdaftar dalam Kelas

Gambar 4.9 merupakan pesan gagal yang akan tampil jika mahasiswa yang melakukan presensi tidak terdaftar dalam kelas sesuai dengan krs-online.

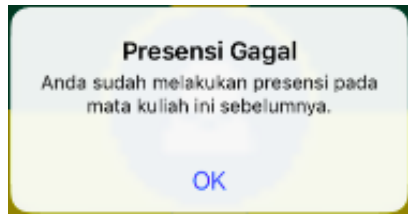

**Gambar 4.10** Pesan sudah melakukan presensi

Gambar 4.10 merupakan pesan gagal yang akan tampil jika mahasiswa yang melakukan presensi sudah melakukan presensi pada matakuliah berdasarkan token sebelumnya.

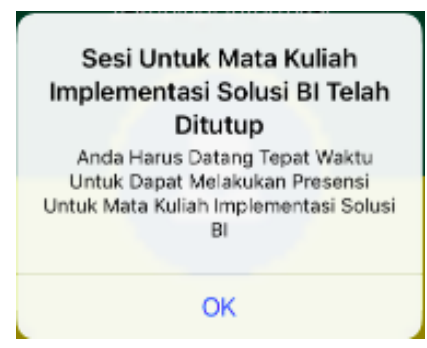

**Gambar 4.11** Pesan sesi matakuliah ditutup

Gambar 4.11 merupakan pesan gagal yang akan tampil jika dosen sudah

menutup sesi perkuliahan.

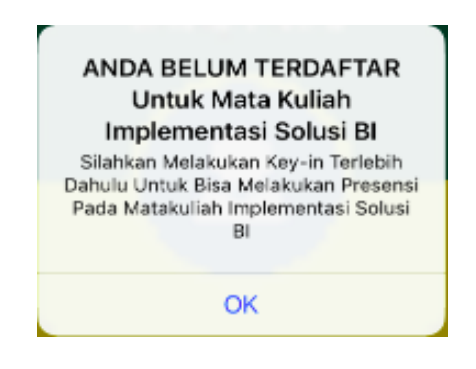

**Gambar 4.12** Pesan Belum *Key-in*

Gambar 4.12 merupakan pesan gagal yang ditampilkan jika mahasiswa yang melakukan presensi tidak terdaftar pada matakuliah sesuai dengan token yang diinputkan. Kegagalan pada proses ini karena sistem memeriksa mahasiswa sesuai dengan matakuliah pada krs-online.

## 4.2 **Pengujian Aplikasi**

Secara umum pengujian aplikasi dilakukan untuk mengetahui apakah program dapat berjalan baik atau tidak. Pengujian aplikasi bertujuan untuk menghindari kesalahan yang mungkin terjadi pada saat pengembangan aplikasi. Penggujian ini juga bertujuan untuk menguji kelayakan aplikasi untuk digunakan. Diharapkan dengan dilakukanya pengujian ini aplikasi dapat berjalan tanpa adanya kendala atau *bug* saat digunakan oleh pengguna.

## **4.2.1. Metode Pengujian**

Pengujian aplikasi dalam penelitian ini mengunakan metode pengujian *Black Box* dan *Real Testing*. Pengujian *Black Box* digunakan untuk menguji fungsifungsi yang terdapat aplikasi presensi mahasiswa berbasis *iOS*. Dalam pengujian ini peneliti juga mengunakan metode *real testing* yang dimaksudkan untuk menguji kemampuan sebuah program atau sistem. Dalam pengujian menggunakan metode tersebut sistem memproses data *real* untuk menentukan kesesuaian dengan hasil yang diharapkan.

#### **4.2.2.** *Black Box Testing*

Pada tahap ini dilakukan pengujian terhadap sistem menggunakan metode *black box testing.* Skenario pengujian dengan metode ini dilakukan untuk menentukan langkah-langkah dalam melakukan pengujian*.* Pengujian ini dilakukan dengan menjalankan program aplikasi yang telah melalui proses

pengembangan sistem yaitu implementasi*.* Dalam hal ini berarti aplikasi sudah memenuhi kriteria atau telah selesai dibuat agar dapat dilakukan proses pengujian ini. Pengujian dilakukan pada seluruh modul program. Dalam proses pengujian peneliti menguji tiga hal yaitu pengujian *user interface*, pengujian fungsi dasar sistem dan pengujian validasi.

## **a. Pengujian** *User Interface*

Pengujian *black box testing* bertujuan untuk mengetahui fungsionalitas dari bagian-bagian *interface* yang terdapat pada program atau sistem. Hasil pengujian dapat dilihat pada tabel 4.2.

| No.            | <b>Butir Uji</b> | Data<br>yang             | <b>Hasil yang Didapat</b> | <b>Status</b> |
|----------------|------------------|--------------------------|---------------------------|---------------|
|                |                  | <b>Diharapkan</b>        |                           |               |
| $\mathbf{1}$   | Tombol           | akan<br><b>Sistem</b>    | Sistem menampilkan        | Berhasil      |
|                | "LOGIN"          | menampilkan halaman      | halaman<br>Menu           |               |
|                | pada halaman     | Menu Utama.              | Utama.                    |               |
|                | login.           |                          |                           |               |
| $\overline{2}$ | Tombol           | Sistem<br>akan           | Sistem menampilkan        | Berhasil      |
|                | "Presensi"       | menampilkan              | Tampilan<br>Input         |               |
|                | pada halaman     | Tampilan<br>Input        | Token.                    |               |
|                | menu utama.      | Token.                   |                           |               |
| 3              | Tombol           | akan<br><b>Sistem</b>    | menampilkan<br>Sistem     | Berhasil      |
|                | "Submit"         | menampilkan              | tampilan<br>konfirmasi    |               |
|                | pada             | konfirmasi<br>tampilan   | presensi<br>dari<br>sesi  |               |
|                |                  | presensi<br>dari<br>sesi | perkuliahaan<br>yang      |               |

**Tabel 4. 1** Hasil Pengujian User Interface

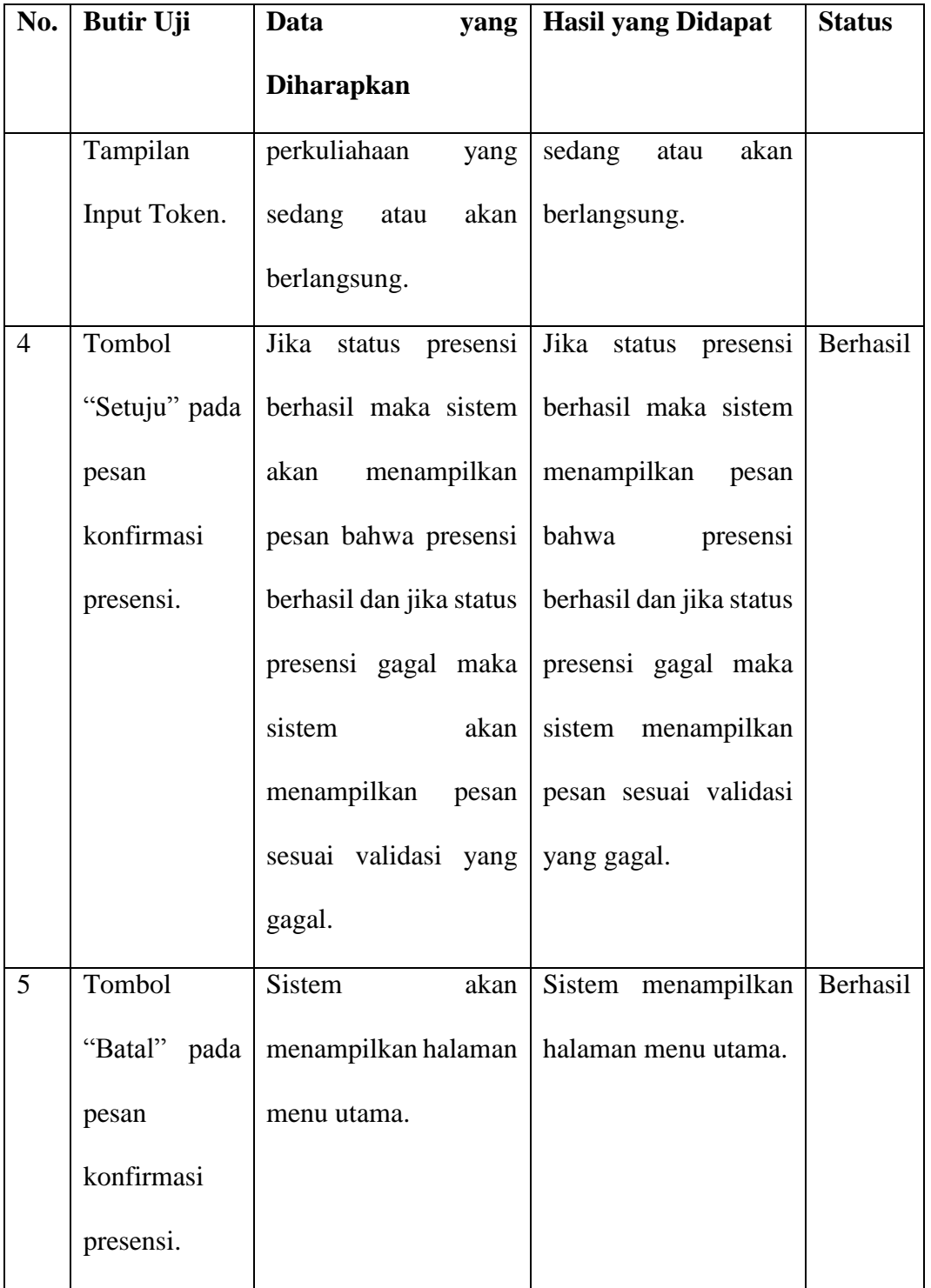

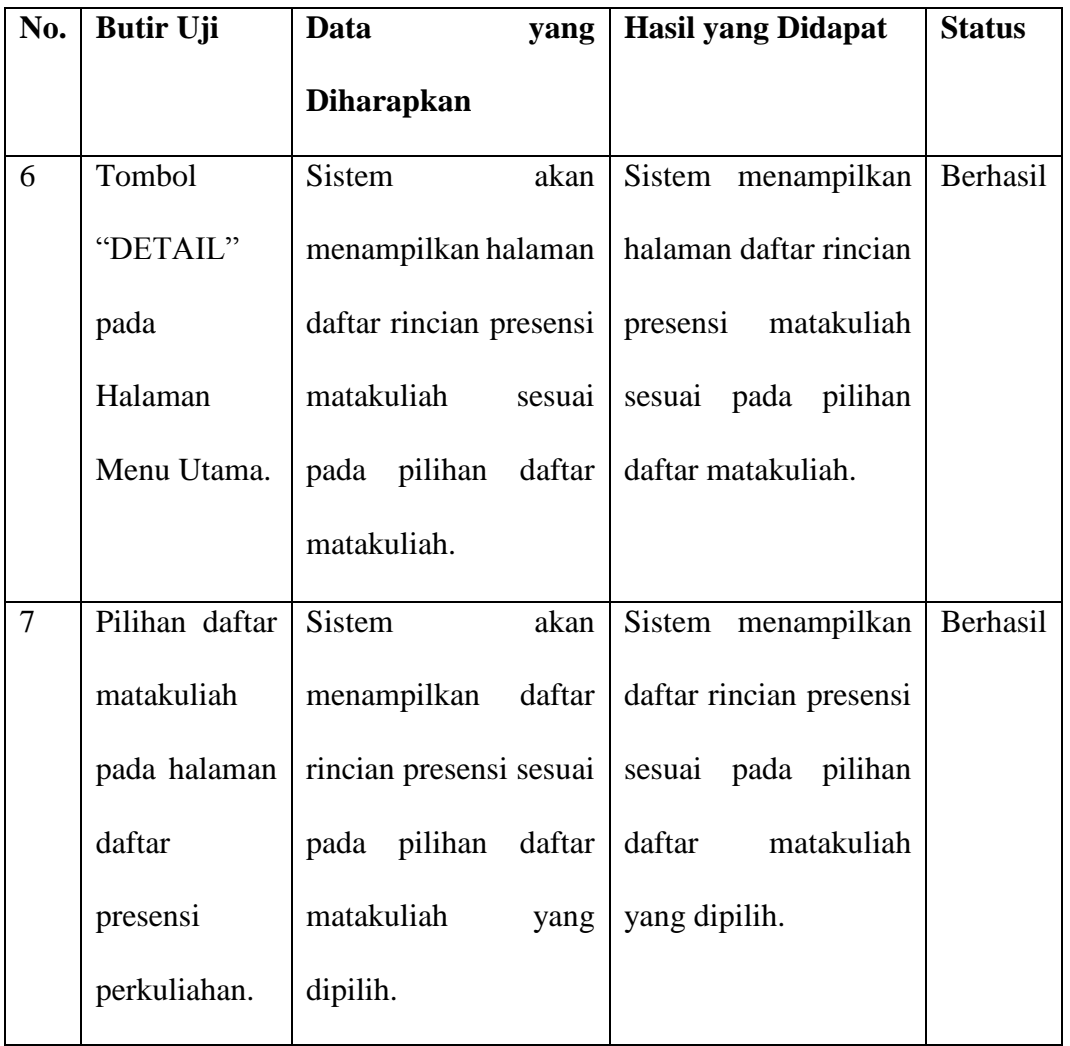

# **b. Pengujian Fungsi Dasar Sistem**

Pada tahap ini dilakukan pengujian yang bertujuan untuk mengetahui fungsi dasar yang ada dalam aplikasi. Hasil pengujian dapat dilihat pada tabel 4.3.

| No. | <b>Butir Uji</b>            | Data              | yang    | <b>Hasil yang Didapat</b> |         | <b>Status</b> |          |
|-----|-----------------------------|-------------------|---------|---------------------------|---------|---------------|----------|
|     |                             | <b>Diharapkan</b> |         |                           |         |               |          |
|     | Menambah                    | akan<br>Data      | terekap | Data                      | terekap | pada          | Berhasil |
|     | data presensi<br>mahasiswa. | pada database.    |         | database                  |         |               |          |

**Tabel 4. 2** Hasil Pengujian Fungsi Dasar Sistem

# **c. Pengujian Validasi**

Pada tahap ini dilakukan pengujian validasi yang bertujuan untuk mengetahui kesesuaian sistem seperti yang diharapkan. Hasil pengujian dapat dilihat pada tabel 4.4.

| No.            | <b>Butir Uji</b>  | Data<br>yang           | <b>Hasil yang Didapat</b>                | <b>Status</b> |
|----------------|-------------------|------------------------|------------------------------------------|---------------|
|                |                   | <b>Diharapkan</b>      |                                          |               |
| $\mathbf{1}$   | Validasi          | Sistem<br>akan         | Sistem menampilkan                       | Berhasil      |
|                | Login(Data NIM    | menampilkan halaman    | halaman<br>Menu                          |               |
|                | password<br>dan   | Menu Utama             | Utama.                                   |               |
|                | benar)            |                        |                                          |               |
| $\overline{2}$ | Validasi          | <b>Sistem</b><br>akan  | Sistem menampilkan                       | Berhasil      |
|                | Login(Data NIM    | menampilkan pesan      | pesan bahwa<br>login                     |               |
|                | dan<br>password   | bahwa login gagal.     | gagal.                                   |               |
|                | salah)            |                        |                                          |               |
| 3              | Validasi token    | Sistem<br>akan         | Sistem menampilkan                       | Berhasil      |
|                | (token salah)     | menampilkan            | pesan   pesan bahwa token                |               |
|                |                   |                        | bahwa token yang   yang dimasukan salah. |               |
|                |                   | dimasukan salah.       |                                          |               |
| $\overline{4}$ | Validasi<br>token | Sistem<br>akan         | Sistem menampilkan                       | Berhasil      |
|                | sudah<br>(token   | menampilkan pesan      | pesan bahwa token                        |               |
|                | tidak berlaku)    | bahwa token u<br>untuk | untuk sesi perkuliahan                   |               |
|                |                   | sesi perkuliahan sudah | sudah ditutup.                           |               |
|                |                   | ditutup.               |                                          |               |

**Tabel 4. 3** Hasil Pengujian Validasi

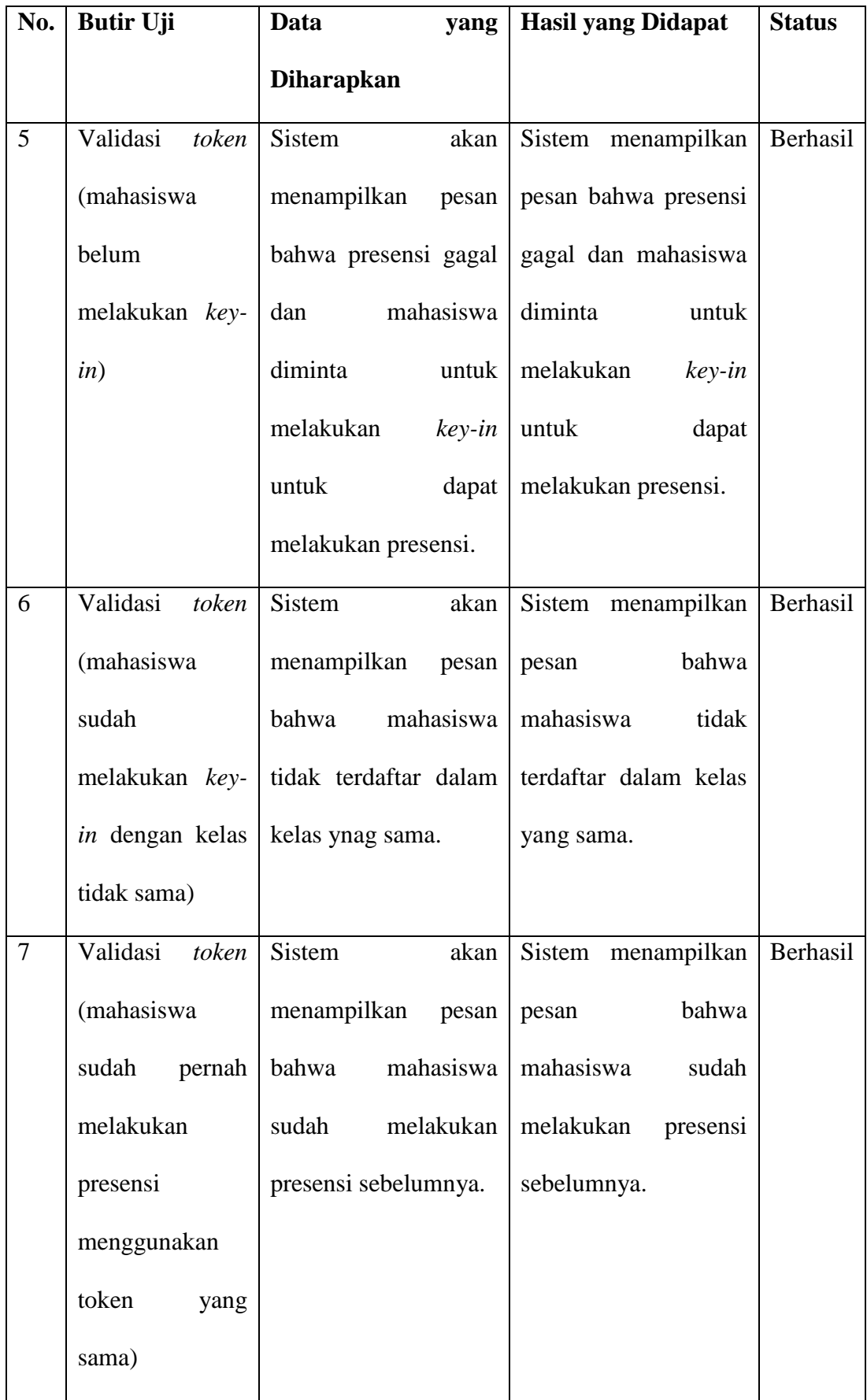

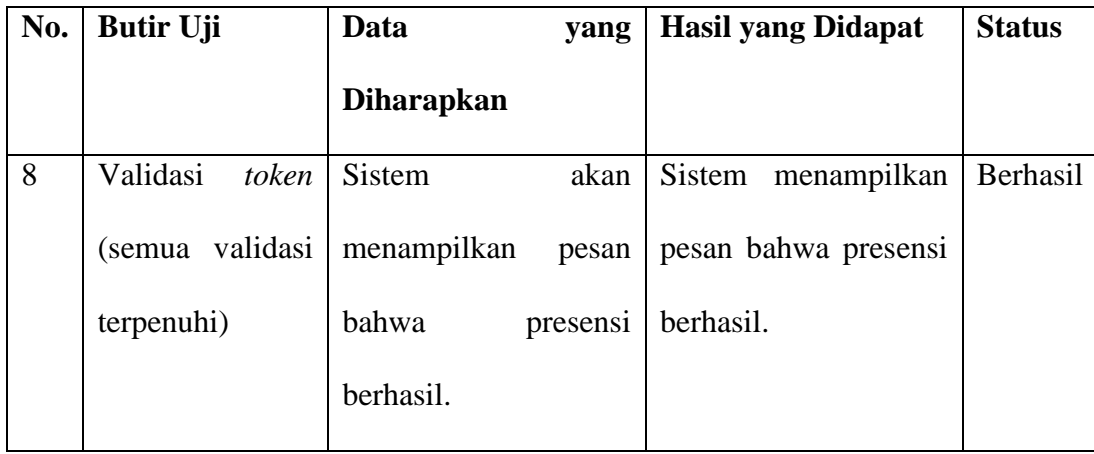

#### **4.2.3.** *Real Testing*

Pada pengujian dengan menggunakan metode *real testing* yang dilakukan oleh penguji bertujuan untuk mengetahui tingkat keberhasilan aplikasi dalam melakukan presensi perkuliahan. Karena di setiap kelas mayoritas mahasiswa menggunakan smartphone bersistem operasi *Android* maka pengujian ini tidak dilakukan di kelas asli. Terdapat juga beberapa kelas yang hanya memiliki kurang dari 3 mahasiswa yang menggunakan *iOS*. Sehingga jika tetap dilakukan di kelas asli, data hasil pengujian yang diperoleh dapat tidak akurat. Maka dalam penelitian ini akan menggunakan kelas yang di khususkan untuk pengujian.

Pengujian ini dilakukan dengan mengunakan skenario yang telah ditentukan oleh peneliti. Diantaranya, pengujian pada penelitian ini dilakukan dengan membuat sesi perkuliahan yang dikhususkan untuk pengujian. Pengujian ini dilakukan oleh 10 penguji yang terdiri dari 1 penguji yang berperan sebagai dosen dan 9 penguji yang berperan sebagai mahasiswa. Keseluruhan penguji menggunakan smartphone bersistem operasi *iOS* untuk melakukan pengujian supaya data hasil pengujian yang diperoleh akurat. Pengujian dilakukan sebanyak 8 kali sesi perkuliahan. Proses pengujian dimulai dengan penguji yang berperan sebagai dosen membuat sesi perkuliahan hingga penguji yang berperan sebagai mahasiswa telah melakukan presensi. Hasil pengujian dapat dilihat pada tabel 4.5 dan 4.6.

Skenario juga dibuat berdasarkan kondisi-kondisi *real* saat mahasiswa melakukan presensi. Terdapat tiga kondisi saat mahasiswa melakukan presensi yaitu tepat waktu, terlambat dan sesi telah ditutup. Penilaian pengujian dikatakan berhasil dinilai dari keberhasilan bahwa penguji berhasil melakukan skenario yang telah ditentukan sebelum melakukan pengujian. Jika dalam skenario penguji yang berperan mahasiswa melakukan presensi pada saat terlambat dan dalam *website* dosen menampilkan bahwa status presensi terlambat maka pengujian dinilai berhasil.

Hasil pengujian dinilai berdasarkan tiga kategori hasil yaitu berhasil, gagal dan terkendala. Pengujian dinilai berhasil jika penguji yang berperan sebagai mahasiswa dapat menjalankan skenario dengan berhasil. Selanjutnya, pengujian dinilai gagal jika penguji yang berperan sebagai mahasiswa tidak dapat menjalankan skenario yang ditentukan. Sedangkan pengujian dinilai terkendala jika penguji yang berperan sebagai mahasiswa tidak dapat menjalankan skenario yang ditentukan dikarenakan masih terdapat *bug* dalam aplikasi.

Berdasarkan data pada tabel 4.5 terdapat data yang digunakan untuk mengitung presentase keberhasilan. Presentase keberhasilan dihitung dari tiga kategori hasil dan jumlah mahasiswa. Rumus untuk menghitung presentase keberhasilan dapat dilihat pada gambar 4.13.

| N <sub>0</sub>                      | <b>Matakuliah</b>              | Jumlah      | Jumlah           | Waktu               | Waktu               | <b>Max</b> | <b>Skenario</b>                                   |                 | <b>Hasil</b>   |                   |
|-------------------------------------|--------------------------------|-------------|------------------|---------------------|---------------------|------------|---------------------------------------------------|-----------------|----------------|-------------------|
|                                     |                                | <b>Sesi</b> | <b>Mahasiswa</b> | <b>Mulai</b>        | <b>Berakhir</b>     | Late       |                                                   | <b>Berhasil</b> | Gagal          | <b>Terkendala</b> |
|                                     | <b>Sistem</b><br>Operasi       |             | 9                | 16:06<br><b>WIB</b> | 16:15<br><b>WIB</b> | 5 menit    | 3 mahasiswa presensi<br>tepat waktu.              | 3               | $\overline{0}$ | $\overline{0}$    |
|                                     |                                |             |                  |                     |                     |            | 3 mahasiswa presensi<br>pada saat terlambat.      | 3               | $\overline{0}$ | $\overline{0}$    |
|                                     |                                |             |                  |                     |                     |            | 3 presensi pada saat<br>matakuliah telah ditutup. | 3               | $\overline{0}$ | $\overline{0}$    |
| $\overline{2}$<br>Sistem<br>Operasi | Praktikum                      |             | 9                | 16:16<br><b>WIB</b> | 16:45<br><b>WIB</b> | 5 menit    | 3 mahasiswa presensi<br>tepat waktu.              | 3               | $\overline{0}$ | $\overline{0}$    |
|                                     |                                |             |                  |                     |                     |            | 6 mahasiswa presensi<br>pada saat terlambat.      | 6               | $\Omega$       | $\Omega$          |
| 3                                   | Praktikum<br>Dasar<br>Komputer |             | 9                | 16:24<br><b>WIB</b> | 16:39<br><b>WIB</b> | 2 menit    | 3 mahasiswa presensi<br>tepat waktu.              | 3               | $\overline{0}$ | $\overline{0}$    |
|                                     |                                |             |                  |                     |                     |            | 6 mahasiswa presensi<br>pada saat terlambat.      | 6               | $\overline{0}$ | $\overline{0}$    |
| $\overline{4}$                      | Dasar                          |             | 9                | 16:35               | 16:41               | 3 menit    | 3 mahasiswa presensi<br>tepat waktu.              | 3               | $\overline{0}$ | $\overline{0}$    |
|                                     | Komputer                       |             |                  | <b>WIB</b>          | <b>WIB</b>          |            | 6 mahasiswa presensi<br>pada saat terlambat.      | 5               | $\Omega$       |                   |
| 5                                   | Pengembang<br>an Aplikasi      |             | 9                | 16:47               | 16:52               | 3 menit    | 6 mahasiswa presensi<br>tepat waktu.              | 6               | $\overline{0}$ | $\overline{0}$    |
|                                     | Terdistribusi                  |             |                  | <b>WIB</b>          | <b>WIB</b>          |            | 3 mahasiswa presensi<br>pada saat terlambat.      | 3               | $\overline{0}$ | $\theta$          |

**Tabel 4. 4** Hasil *Real Testing*

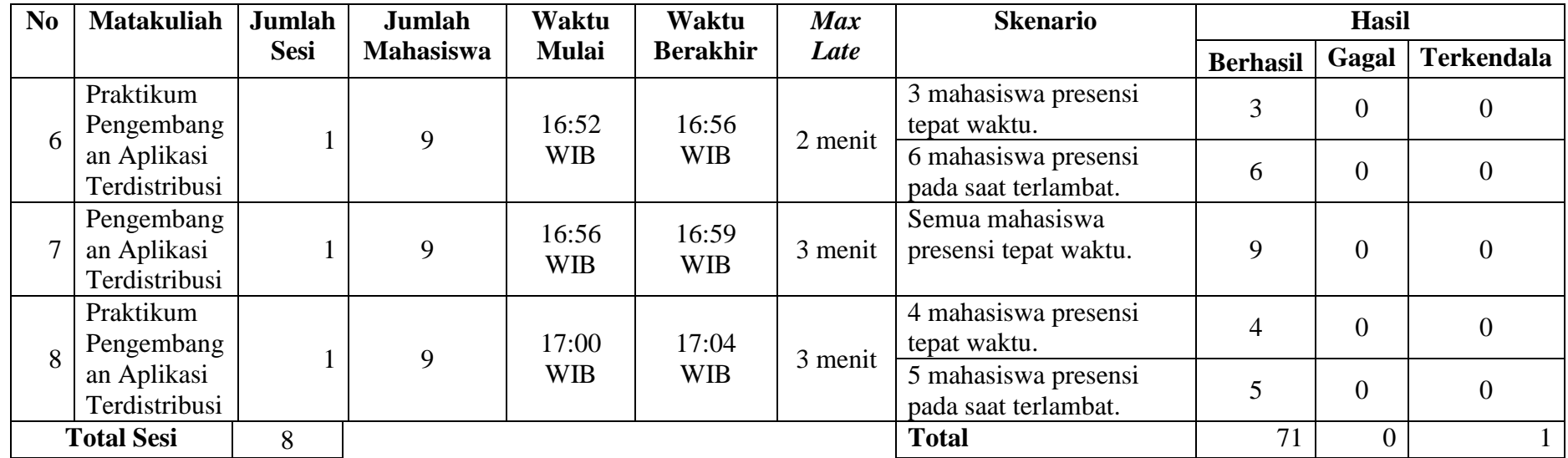

Presentase Keberhasilan <sup>=</sup> Jumlah Keseluruhan Mahasiswa yang Berhasil *<sup>X</sup>* <sup>100</sup> Jumlah Keseluruhan Mahasiswa

## **Gambar 4. 13** Rumus Mencari Presentase Keberhasilan

Sehingga jika rumus pada gambar 4.13 diimplementasikan maka dapat diperoleh presentase keberhasilan pengujian. Presentase tersebut digunakan untuk menentukan tingkat keberhasilan dalam pengembangan aplikasi. Rekap hasil pengujian *real testing* diperoleh data seperti pada tabel 4.6.Pada tabel tersebut terdapat satu penguji yang berperan sebagai mahasiswa mengalami kendala saat melakukan presensi yaitu aplikasi tiba-tiba keluar dengan sedirinya. Maka peneliti menyimpulkan bahwa penguji tersebut mengalami kendala dikarenakan terdapat bug dalam aplikasi. Berdasarkan prosentase tingkat keberhasilan dari 8 kali percobaan, dilakukan pengambilan nilai rata-rata yang memperoleh presentase sebesar 99%.

|                             |                 | <b>Hasil</b> |                   | <b>Jumlah</b> | <b>Presentase</b> |  |
|-----------------------------|-----------------|--------------|-------------------|---------------|-------------------|--|
| No.                         | <b>Berhasil</b> | Gagal        | <b>Terkendala</b> | Mahasiswa     | Keberhasilan      |  |
|                             | 9               |              |                   | 9             | 100%              |  |
| $\mathcal{D}_{\mathcal{L}}$ | 9               |              | 0                 | 9             | 100%              |  |
| 3                           | 9               |              |                   | 9             | 100%              |  |
| 4                           | 8               |              |                   | 9             | 89%               |  |
| 5                           | 9               |              |                   | 9             | 100%              |  |
| 6                           | 9               |              | 0                 | 9             | 100%              |  |
|                             | 9               |              | 0                 | 9             | 100%              |  |
| 8                           | $\mathbf Q$     |              |                   | 9             | 100%              |  |
| $Rata-rata =$               |                 |              |                   |               | 99%               |  |

**Tabel 4. 5** Hasil prosentase (%) pengujian

#### 4.3 **Pengujian** *Web Service*

Pengujian *Web Service* dilakukan menggunakan Paw aplikasi *client* pada komputer dan aplikasi *client* pada *iOS*. Pada Pengujian ini menguji dua resource yang terdapat pada *web service*.

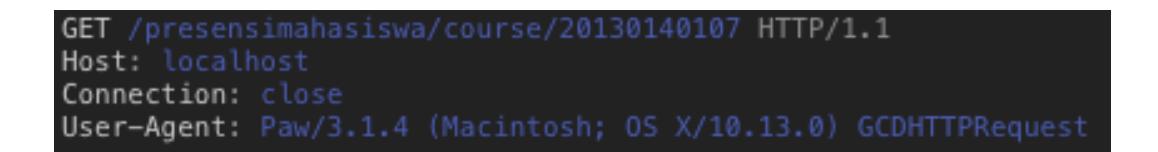

**Gambar 4.14** Pesan *Request* Mengambil Daftar Matakuliah

Gambar 4.14 merupakan *request* pada *resource web service* yang digunakan untuk pengujian mengambil Daftar Matakuliah berdasarkan NIM. *Request* tersebut dibuat menggunakan aplikasi Paw.

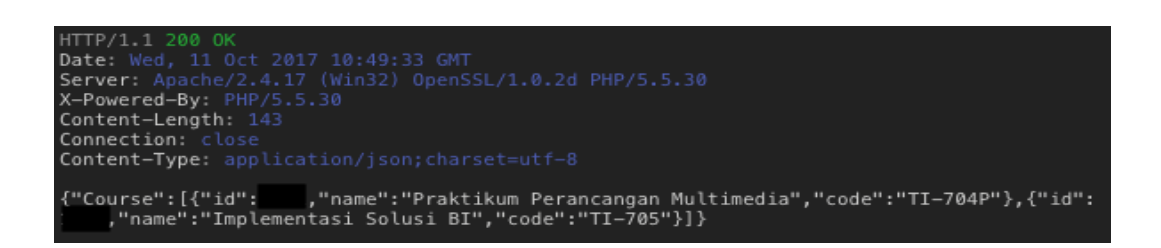

**Gambar 4.15** Pesan *Response* Mengambil Daftar Matakuliah

Pada Gambar 4.15 merupakan *response* dari *resource web service* yang digunakan untuk pengujian mengambil Daftar Matakuliah berdasarkan NIM. *Response* tersebut dihasilkan oleh aplikasi Paw.

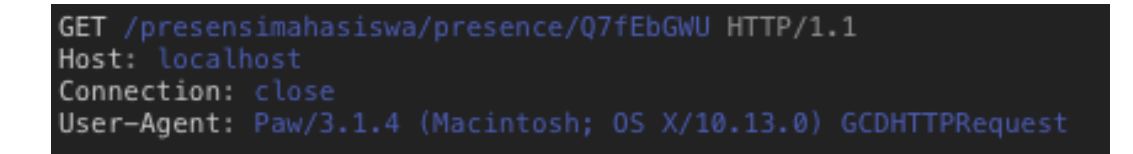

**Gambar 4.16** Pesan *Request* Mengambil Nama Matakuliah

Pada Gambar 4.16 merupakan *request* dari *resource web service* yang digunakan untuk pengujian Mengambil Nama Matakuliah Berdasarkan *Token*. *Request* tersebut dibuat menggunakan aplikasi Paw.

```
HTTP/1.1 200 OK<br>Date: Tue, 24 Oct 2017 21:48:42 GMT<br>Server: Apache/2.4.17 (Win32) OpenSSL/1.0.2d PHP/5.5.30<br>X-Powered-By: PHP/5.5.30
Content-Length: 36
Connection: close<br>Content-Type: application/json;charset=utf-8
{"namaMk":"Dasar Jaringan Komputer"}
```
**Gambar 4.17** Pesan Response Mengambil Nama Matakuliah

Gambar 4.17 merupakan *response* dari *resource web service* yang digunakan untuk pengujian Mengambil Nama Matakuliah Berdasarkan *Token*. *Response* tersebut dihasilkan oleh aplikasi Paw.

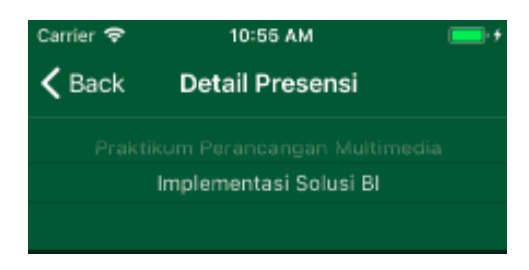

**Gambar 4.18** Hasil Pengujian Mengambil Daftar Matakuliah

Gambar 4.18 merupakan pengujian dari *resource web service* yang digunakan untuk pengujian Mengambil Daftar Matakuliah dengan NIM "20130140107". Pengujian tersebut dilakukan melalui aplikasi presensi perkuliahaan mahasiswa di *iOS*.

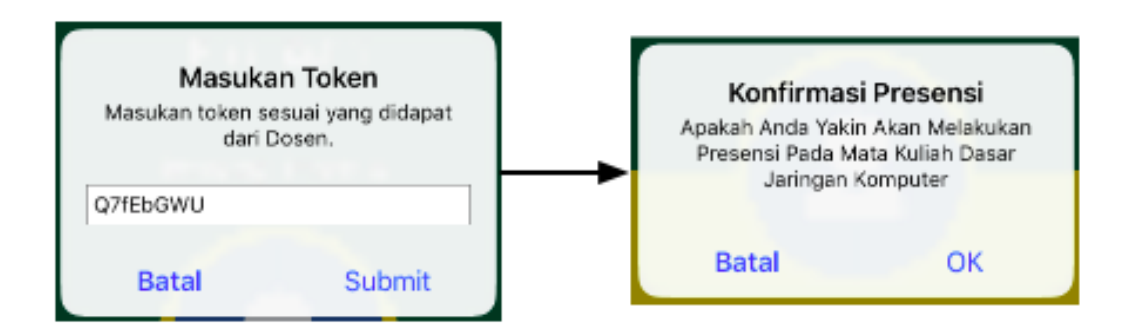

#### **Gambar 4.19** Pengujian Mengambil Nama Matakuliah

Gambar 4.19 merupakan pengujian dari *resource web service* yang digunakan untuk pengujian Mengambil Nama Matakuliah Berdasarkan *Token*. Pengujian tersebut dilakukan melalui aplikasi presensi perkuliahaan mahasiswa di *iOS*.

| Aplikasi     | <b>Resource Web Service</b>                   | Hasil                                                       |
|--------------|-----------------------------------------------|-------------------------------------------------------------|
| Paw          | $\frac{1}{2}$ course $\frac{20130140107}{20}$ | Praktikum Perancangan Multimedia,<br>Implementasi Solusi BI |
|              | /presence/Q7fEbGWU                            | Dasar Jaringan Komputer                                     |
| Client (iOS) | $\/c$ ourse/20130140107                       | Praktikum Perancangan Multimedia,<br>Implementasi Solusi BI |
|              | /presence/Q7fEbGWU                            | Dasar Jaringan Komputer                                     |

**Tabel 4.6** Hasil Pengujian *Web Service*

Berdasarkan hasil pengujian terhadap Web service dan aplikasi client yang disimpulkan pada tabel 4.1, Hasil yang diperoleh dari pengujian menggunakan aplikasi client pada komputer dan aplikasi client di *iOS* mengembalikan hasil yang sama untuk pemanggilan metode pada *Web service* (dengan parameter yang sama). *Web service* dapat diakses oleh aplikasi client, baik aplikasi client pada komputer (Paw) maupun aplikasi presensi perkuliahaan mahasiswa di *iOS*.

#### 4.4 **Pengajuan Aplikasi di** *iOS App Store*

Pengajuan aplikasi ke *iOS App Store* merupakan salah satu cara untuk mendistribusikan aplikasi *iOS*. Pada Penelitian ini menggunakan *iOS App Store* sebagai tempat untuk pendistribusian aplikasi. Pengajuan aplikasi dilakukan menggunakan akun Kepala *Techno Creative* UMY Bapak Ir. Eko Prasetyo, M.Eng yang ditunjuk oleh UMY sebagai penanggung jawab pengembangan aplikasi ini.

Dalam mengajukan aplikasi ke *App Store*, aplikasi harus melalui proses *review* yang dilakukan oleh Apple. Proses review aplikasi dilakukan menggunakan website *iTunes Connect* yang telah disediakan *Apple Inc.* Peneliti mengisi persyaratan pada form di website *iTunes Connect* seperti informasi aplikasi, *screenshot* aplikasi dan video demonstrasi aplikasi. Informasi aplikasi dan screenshot nantinya yang akan ditampilkan sebagai informasi tentang aplikasi di *App Store*. Sedangkan video demonstrasi aplikasi digunakan oleh tim *App Store* atau *Apple* untuk *review* aplikasi.

Untuk mengetahui status Pengajuan aplikasi di *iTunes Connect, Apple Inc* menetapkan tiga indikator status Pengajuan aplikasi. Indikator tersebut dibagi menjadi tiga warna yang berbeda yaitu warna hijau, kuning dan merah. Indikator hijau memberi tanda bahwa aplikasi sudah tersedia di *App Store* dan siap di distribusikan atau "*Ready for Sale*". Selanjutnya terdapat indikator kuning yang memberi tanda bahwa aplikasi sedang diproses oleh *developer* atau oleh *Apple*. Terdapat juga indikator status berwarna merah yang menandakan bahwa persyaratan yang ditetapkan Apple belum dipenuhi oleh developer. Indikator tersebut dapat dilihat pada gambar 4.20.

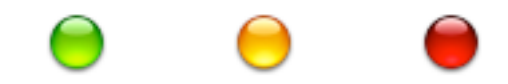

**Gambar 4. 20** Indikator Status Pengajuan Aplikasi

Setelah melalui proses *review*, aplikasi dapat di distribusikan melalui *App Store*. Proses pengajuan aplikasi ke iOS App Store dilampirkan pada lampiran 2. Hasil pengajuan aplikasi yang terdapat pada *website iTunes Connect* pada penelitian ini dapat dilihat pada gambar 4.21.

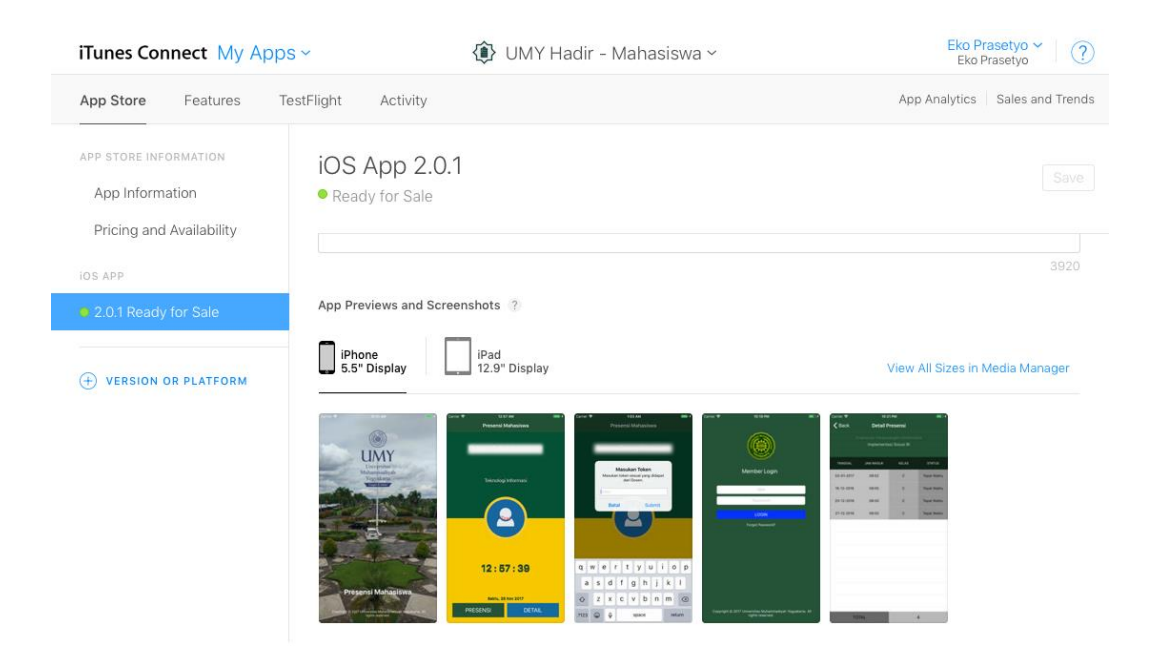

**Gambar 4. 21** Hasil Pengajuan Aplikasi (*iTunes Connect*)

#### 4.5 **Pembahasan**

Hasil dari pengembangan aplikasi dibagi menjadi empat bagian yaitu hasil implementasi antarmuka, hasil pengujian aplikasi, hasil pengujian web service, hasil pengajuan aplikasi di *app store*. Keempat bagian tersebut digunakan untuk menentukan tercapai atau tidaknya tujuan pengujian maupun tujuan penelitian.

Berdasarkan hasil implementasi antarmuka menunjukkan bahwa perancangan antarmuka yang dilakukan pada penelitian ini dapat dikatakan berhasil. Karena hasil dari implementasi antarmuka terbukti sesuai dengan rancangan awal. Hasil implementasi antarmuka tesebut juga menunjukan bahwa telah tersedianya daftar rincian perkuliahaan mahasiswa pada sistem presensi ini .

Berdasarkan pengujian aplikasi presensi mahasiswa berbasis iOS yang telah dilakukan, diperoleh hasil yang dapat digunakan untuk menentukan tingkat keberhasilan pengembangan aplikasi. Presentase (%) keberhasilan yang diperoleh dari hasil pengolahan data memperoleh presentase keberhasilan mencapai 100% dengan menggunakan metode *blackbox testi*ng. Sedangkan presentase hasil yang diperoleh dengan menggunakan metode *real testing* mencapai 99%. Berdasarkan kedua presentase keberhasilan tersebut menunjukan bahwa tujuan pengujian aplikasi telah tercapai.

Selanjutnya, berdasarkan hasil pengujian *Web Service,* menunjukan bahwa *Web service* dapat berjalan dengan baik. Karena *input dan output* pada webservice sesuai dengan yang diharapkan. Keberhasilan dari implementasi *web service* menunjukan bahwa tujuan pengujian ini telah tercapai dan implementasi Arsitektur *Tree-tier* pada Aplikasi Presensi Mahasiswa berbasis iOS dapat dikatakan berhasil.

Berdasarkan hasil pengajuan ke *iOS App Store* pada gambar 4.21, terdapat status indikator berwarna hijau bertuliskan "*Ready for Sale*". Status tersebut menunjukan bahwa aplikasi ini telah berhasil *submit* ke *iOS App Store* dan siap untuk didistribusikan melalui *iOS App Store*.

Dengan beberapa hasil tersebut, menunjukan bahwa tujuan dari penelitian ini telah tercapai yaitu sistem presensi perkuliahan mahasiswa dapat diakses menggunakan sistem operasi iOS, sistem presensi ini telah menerapkan arsitektur *tree-tier* dan telah tersedianya fitur daftar rincian presensi perkuliahan mahasiswa pada sistem presensi ini.

Setelah tercapainya tujuan penelitian diharapkan manfaat penelitian juga dapat tercapai yaitu Terwujudnya sebuah pengelolaan presensi yang dapat diakses seluruh mahasiswa UMY, mempermudah mahasiswa dalam mengetahui informasi mengenai presensi dan meningkatkan keamanan database pada sistem presensi perkuliahaan di UMY.

Atas tercapainya tujuan penelitian dan tujuan pengujian, tidak menutup kemungkinan aplikasi ini dapat berjalan tanpa adanya kelemahan. Selama pengembangan, penulis menemukan kelemahan yang terdapat pada aplikasi ini. Aplikasi ini mempunyai kelemahan yang terdapat pada penerapan satu *device* untuk satu *user* . penerapan tersebut belum sepenuhnya berhasil diterapkan karena jika aplikasi dihapus dan dipasang kembali melalui *app store*, *user* dapat melakukan *login* kembali. Kelemahan tersebut dikhawatirkan dapat dijadikan *user* atau mahasiswa untuk melakukan kecurangan dalam hal presensi perkuliahan.